## **Tableaux**

DokuWiki propose une syntaxe simple pour créer des tableaux.

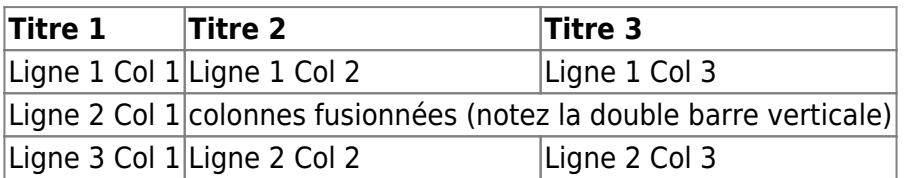

Les lignes de tableau doivent commencer et se terminer avec une barre verticale | pour des lignes normales ou avec un ^ pour les titres.

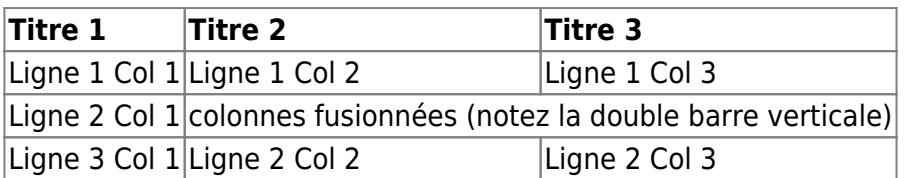

Pour fusionner des cellules horizontalement, videz simplement complètement la cellule suivante comme il est montré ci-dessus. Assurez-vous d'avoir toujours le même nombre de séparateurs de cellules !

Les titres de tableau verticaux sont également possibles.

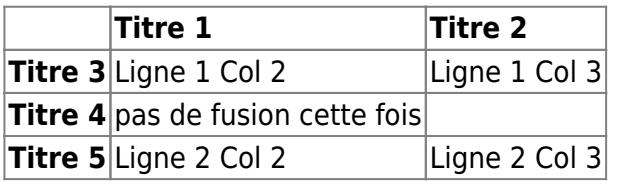

Comme vous pouvez le constater, c'est le séparateur ('|' ou '^') précédant une cellule qui détermine le format :

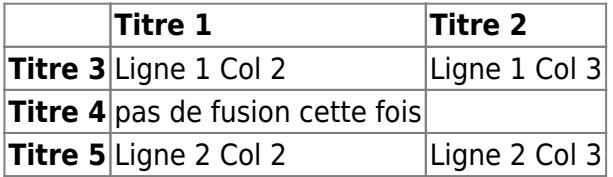

Vous pouvez fusionner des cellules verticalement en ajoutant ::: dans les cellules sous celles avec laquelle elles doivent fusionner.  $\mathbb O$  Cette fonctionnalité n'est disponible que pour les versions supérieures à 2009-02-14b

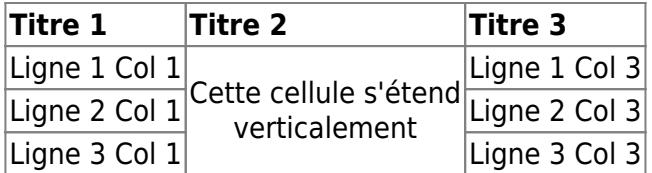

Ces cellules ne doivent rien contenir d'autre que l'indicateur de fusion vertical.

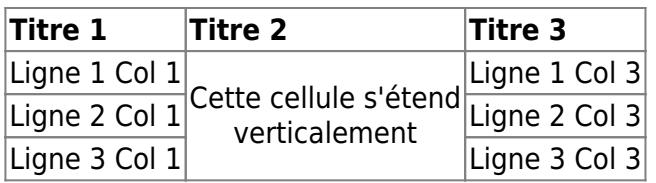

Vous pouvez également aligner les contenus du tableau (uniquement horizontalement). Ajoutez simplement au moins deux espaces à l'extrémité opposée de votre texte : ajoutez deux espaces sur la gauche pour aligner à droite, deux espaces sur la droite pour aligner à gauche et deux espaces au moins à chaque extrémité pour centrer le texte.

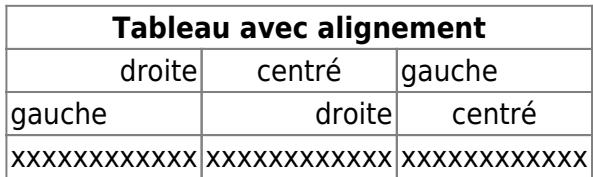

Voici à quoi ça ressemble dans le code source :

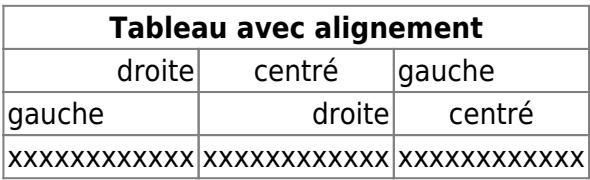

From: <https://www.physix.fr/dokuwiki/> - **Physix.fr**

Permanent link: **<https://www.physix.fr/dokuwiki/doku.php?id=tableaux>**

Last update: **2020/07/24 03:31**

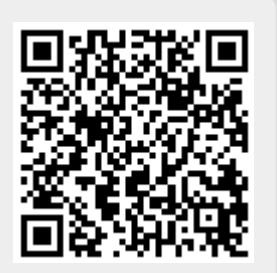